# MSC Nastran Topology Optimization Mirror Symmetry Constraints

PRESENTED BY CHRISTIAN APARICIO

Questions? Email: christian@ the-engineering-lab.com

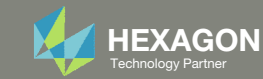

# Goal: Use Nastran SOL 200 Optimization

#### Before Optimization

◦ Mass: 67.

#### After Optimization

- Mass: 27.8 (~60% mass reduction)
- Mirror Symmetry Constraints

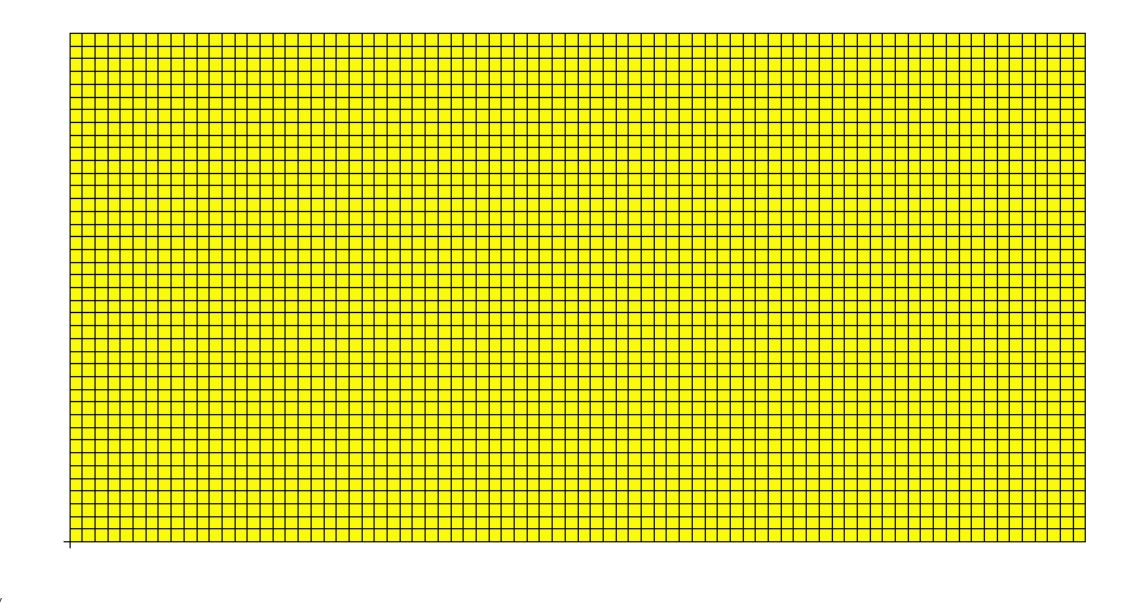

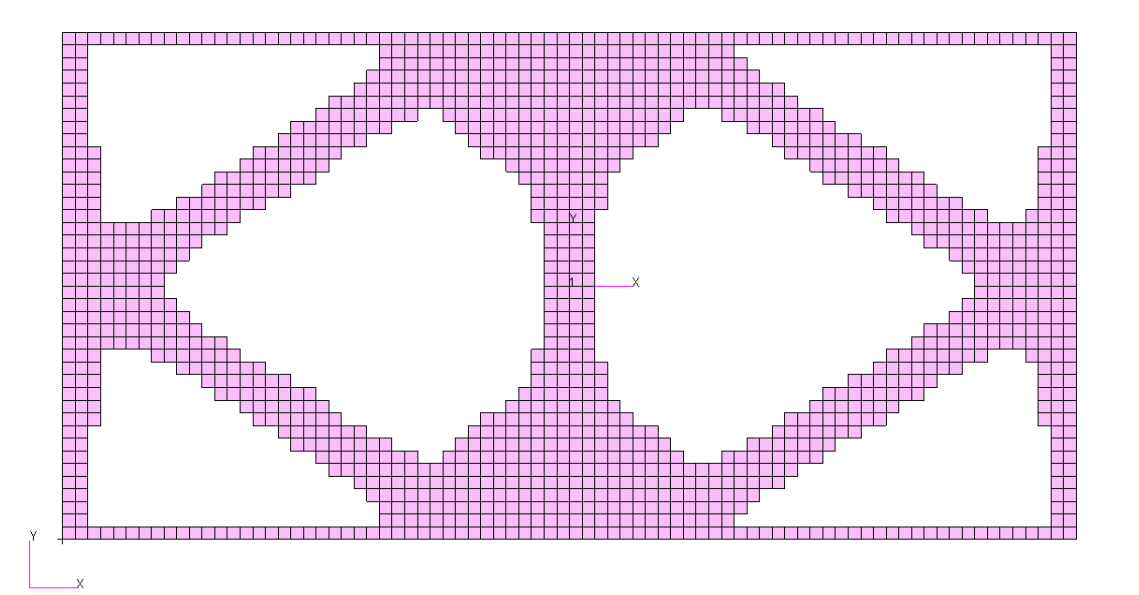

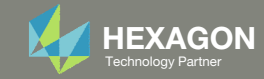

# Agenda

Details of the structural model

Optimization Problem Statement

Steps to use Nastran SOL 200 (Optimization)

- Convert a .bdf file to SOL 200
- Create:
	- Design Regions/Variables
	- Design Objective
	- Design Constraints
- Perform optimization with Nastran SOL 200
- View optimization results
- Online Plotter
- Topology Optimization and Structural Results

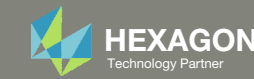

### Contact me

- Nastran SOL 200 training
- Nastran SOL 200 questions
- Structural or mechanical optimization questions
- Access to the SOL 200 Web App

christian@ the-engineering-lab.com

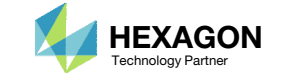

# Details of the structural model

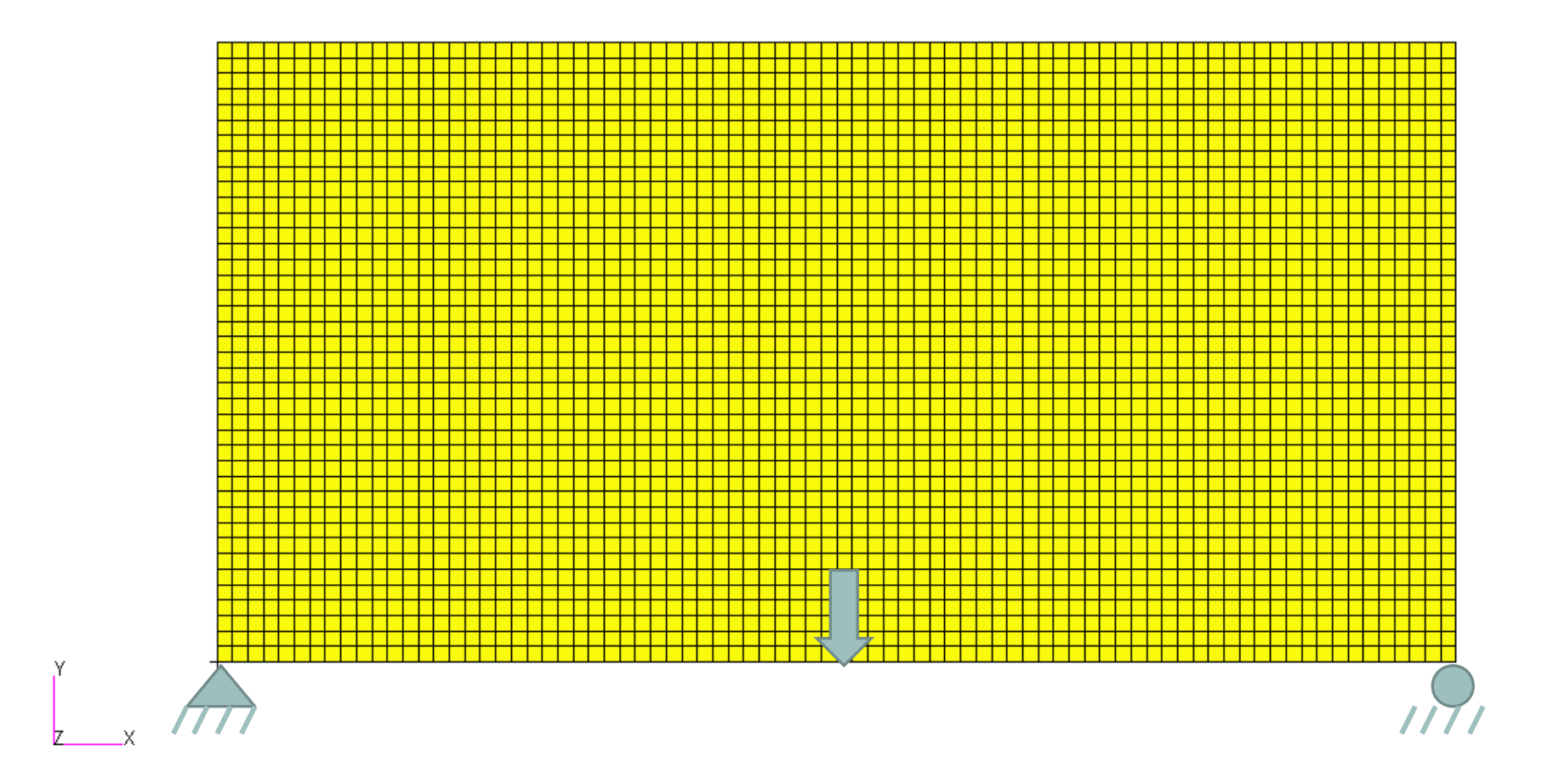

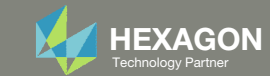

# Optimization Problem Statement

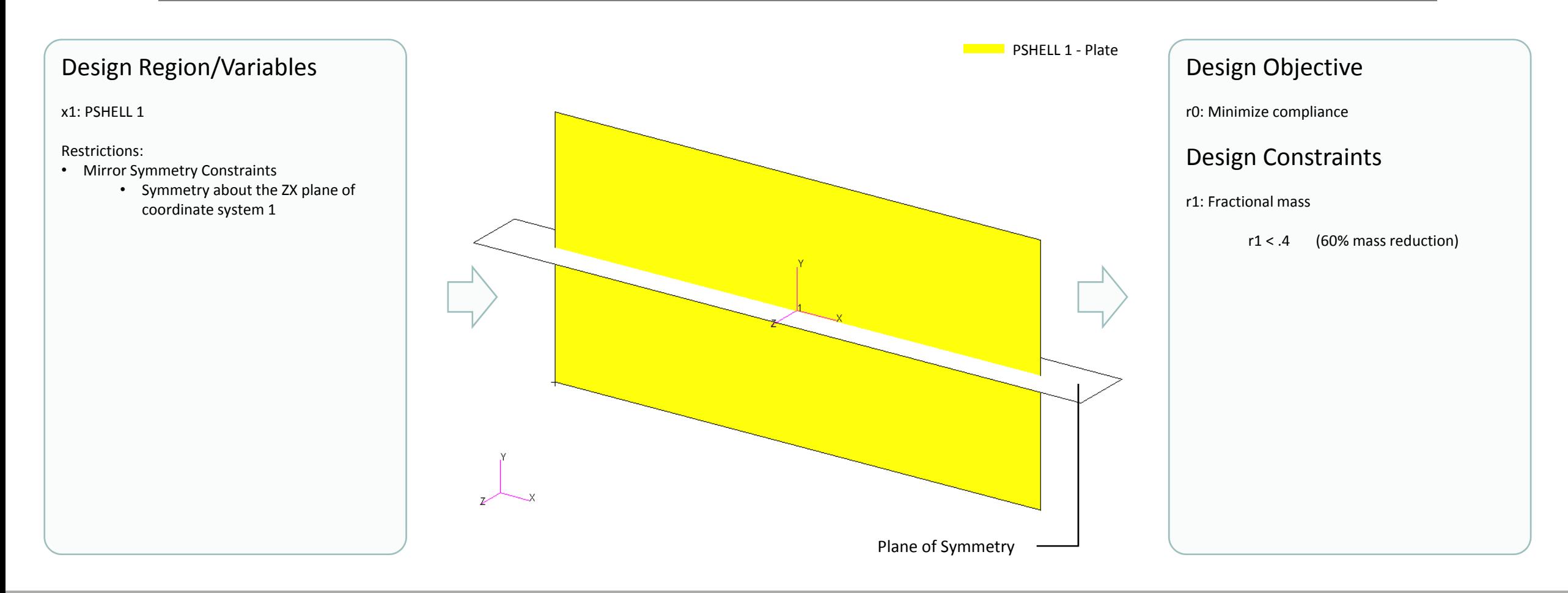

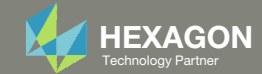

# Mirror Symmetry Constraints

Without Mirror

With Mirror Symmetry

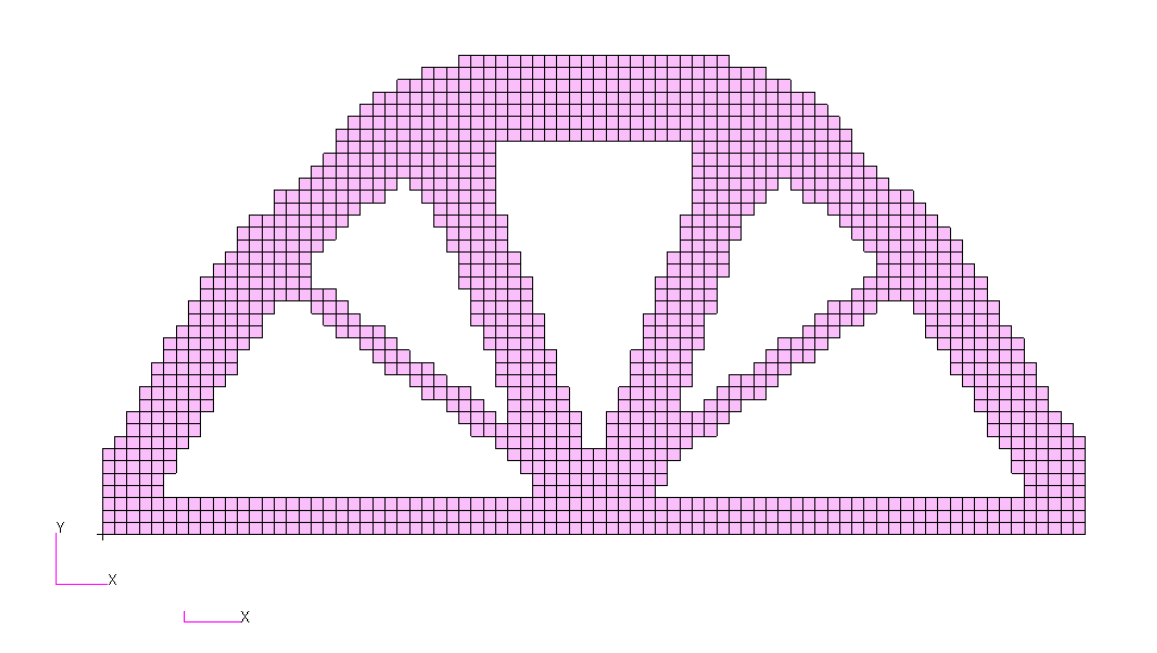

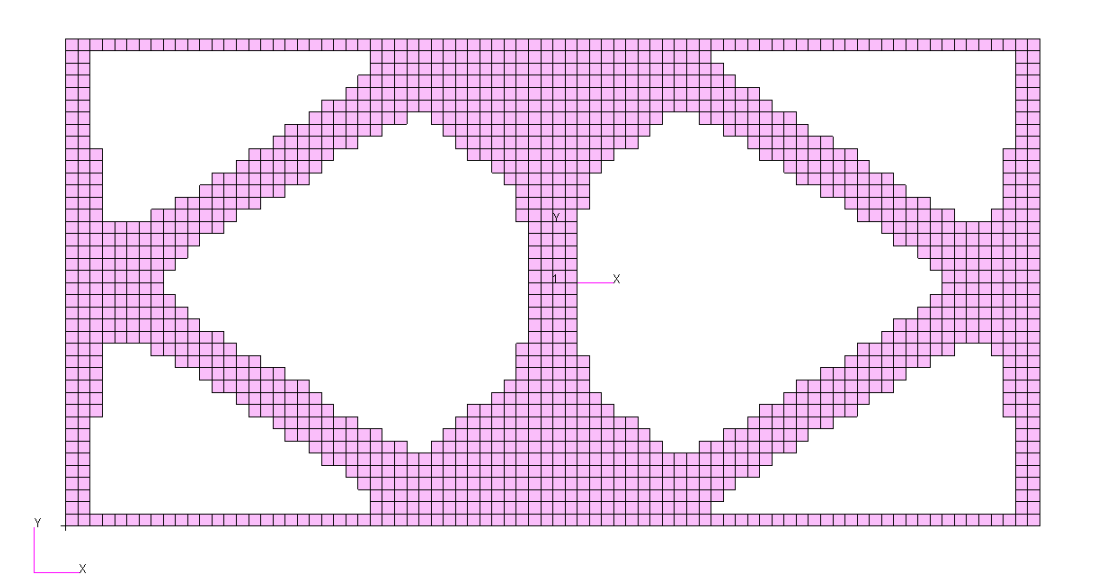

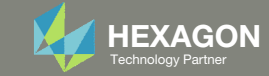

# Steps to use Nastran SOL 200 (Optimization)

- 1.Start with <sup>a</sup> .bdf or .dat file
- 2. Use the SOL 200 Web App to:
	- $\circ$  Convert the .bdf file to SOL 200
		- $\circ$ Design Regions/Variables
		- ◦Design Objective
		- $^{\circ}$ Design Constraints
	- $\circ$ **Perform optimization with Nastran SOL 200**
- 3. Review optimization results
	- Online Plotter
	- Topology Optimization and Structural Results

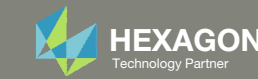

# SOL 200 Web App Capabilities

#### Compatibility

- Google Chrome, Mozilla Firefox or Microsoft Edge
- Windows and Red Hat Linux

• Installable on <sup>a</sup> company laptop, workstation or server. All data remains within your company.

The Post‐processor Web App and HDF5 Explorer are free to MSC Nastran users.

#### Benefits

entries.

- REAL TIME error detection. 200+error validations.
- REALT TIME creation of bulk data
- Web browser accessible
- Free Post‐processor web apps
	- +80 tutorials

#### Web Apps

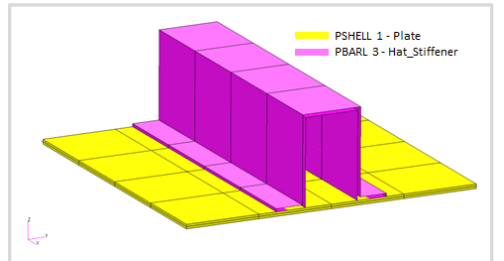

**Web Apps for MSC Nastran SOL 200** Pre/post for MSC Nastran SOL 200. Support for size, topology, topometry, topography, multi‐model optimization.

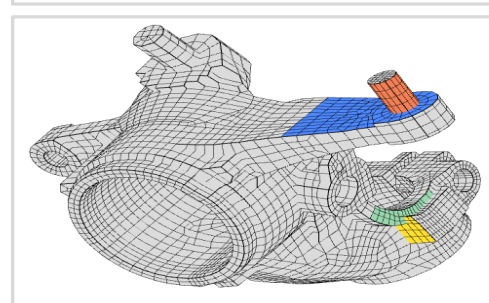

**Shape Optimization Web App** Use <sup>a</sup> web application to configure and perform shape optimization.

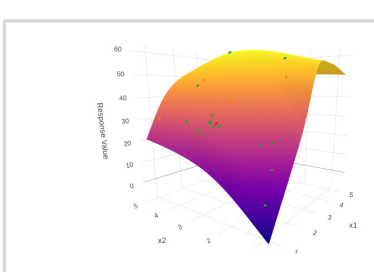

**Machine Learning Web App** Bayesian Optimization for nonlinear response optimization (SOL 400)

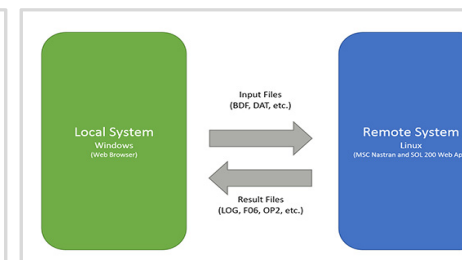

**Remote Execution Web App** Run MSC Nastran jobs on remote Linux or Windows systems available on the local network

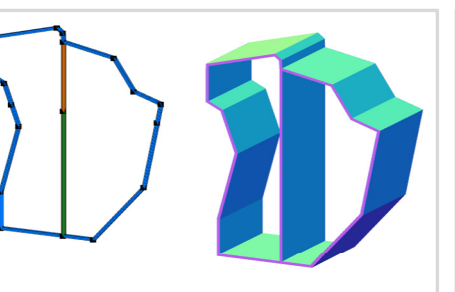

**PBMSECT Web App** Generate PBMSECT and PBRSECT entries graphically

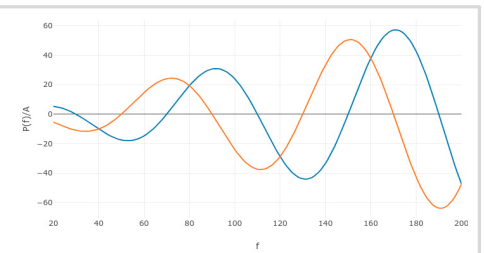

**Dynamic Loads Web App** Generate RLOAD1, RLOAD2 and DLOAD entries graphically

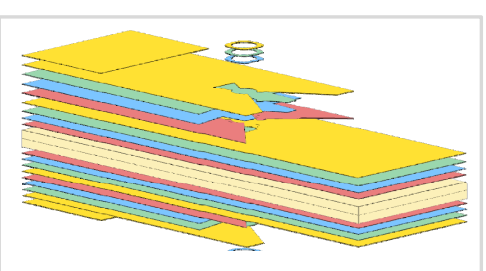

**Ply Shape Optimization Web App** Optimize composite ply drop‐off locations, and generate new PCOMPG entries

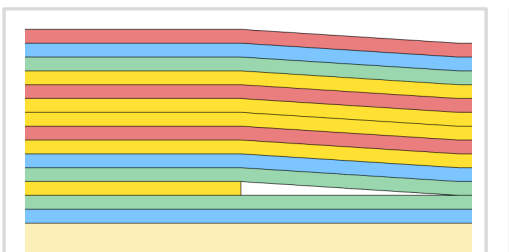

**Stacking Sequence Web App** Optimize the stacking sequence of composite laminate plies

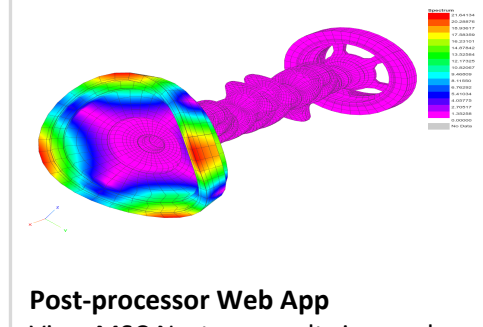

View MSC Nastran results in <sup>a</sup> web browser on Windows and Linux

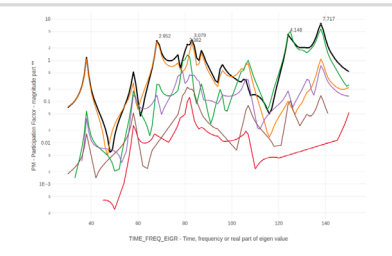

**HDF5 Explorer Web App** Create graphs (XY plots) using data from the H5 file

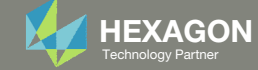

## View Optimization Results Online Plotter

#### Final Message in .f06

 $\bullet$ RUN TERMINATED DUE TO HARD CONVERGENCE TO AN OPTIMUM AT CYCLE NUMBER =  $26.$ Objective  $0.8$  $0.6$ Objective  $0.4$  $0.2$ INITIAL1 2 3 4 5 6 7 8 9 10 11 12 13 14 15 16 17 18 19 20 21 22 23 24 25 26 Design Cycle

Normalized Constraints

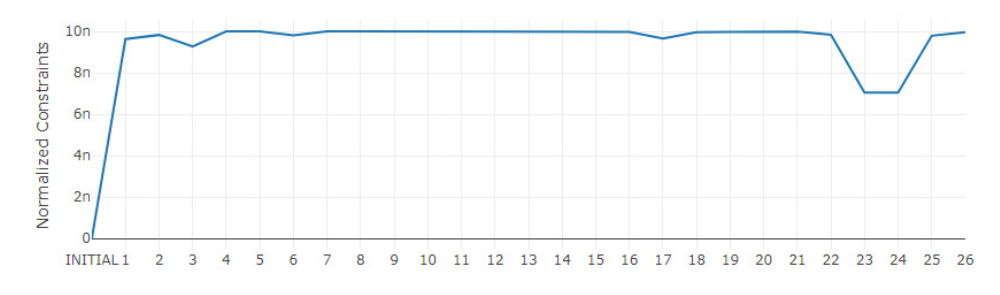

Design Cycle

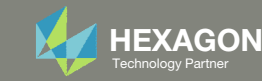

### Contact me

- Nastran SOL 200 training
- Nastran SOL 200 questions
- Structural or mechanical optimization questions
- Access to the SOL 200 Web App

christian@ the-engineering-lab.com

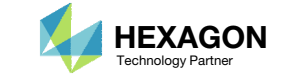

# Topology Optimization Workflows

Questions? Email: christian@ the-engineering-lab.com  $H$ HEXAGON 12 Technology Partners Partners Partners Partners Partners Partners Partners Partners Partners Partners Partners Partners Partners Partners Partners Partners

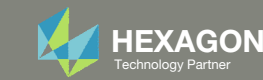

## Traditional Topology Optimization

Objective: Minimize Compliance (Maximize Stiffness) Constraint: Fractional Mass < .## (Target Mass)

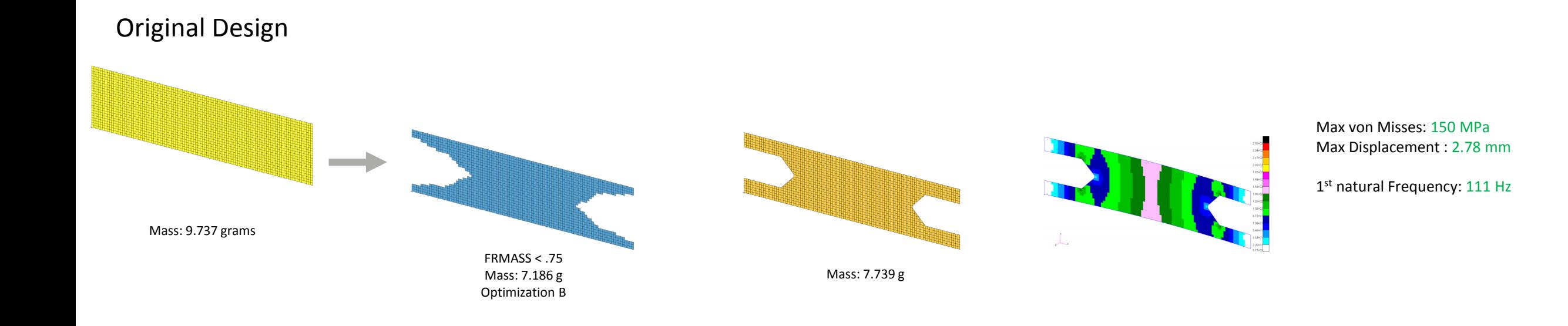

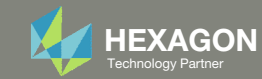

## Traditional Topology Optimization

Objective: Minimize Compliance (Maximize Stiffness) Constraint: Fractional Mass < .## (Target Mass)

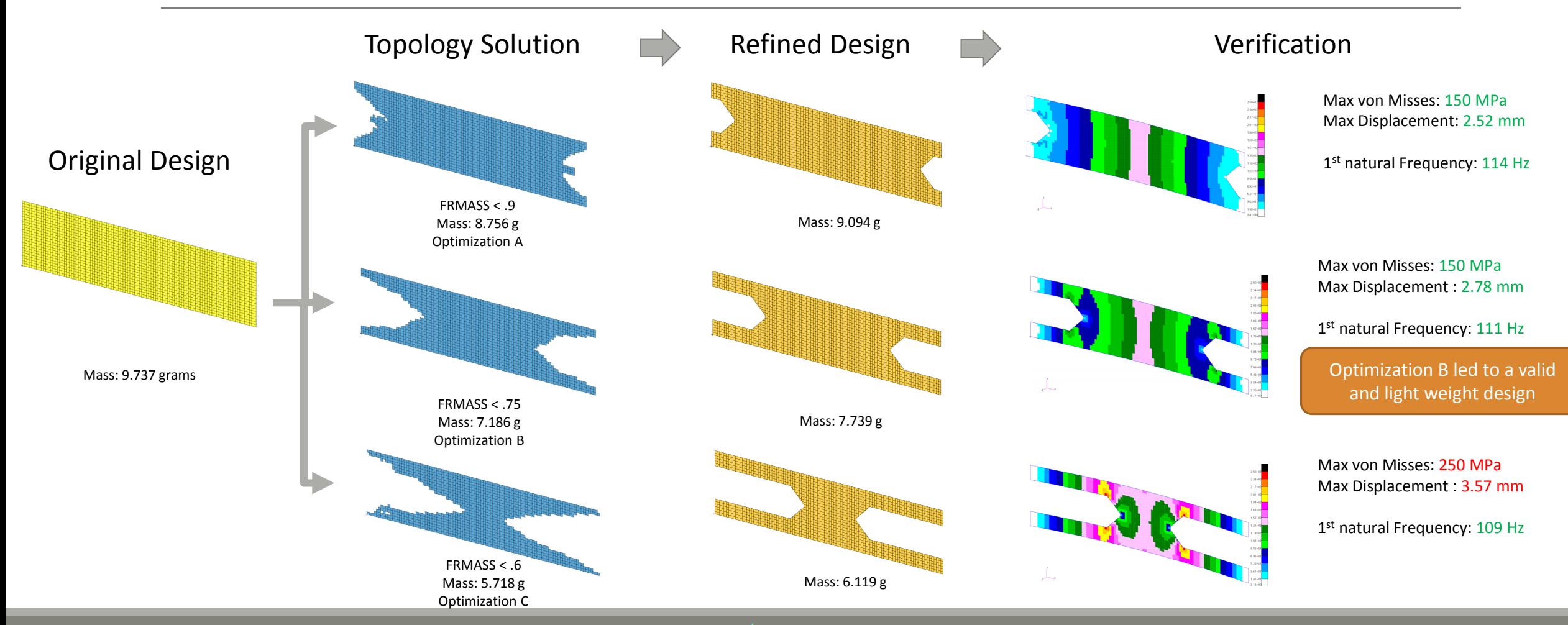

Questions? Email: christian@ the‐engineering‐lab.com  $H$ HEXAGON 14 Technology Partners Partners Partners Partners Partners Partners Partners Partners Partners Partners Partners Partners Partners Partners Partners Partners

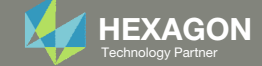

## Latest Topology Optimization

Objective: Minimize Fractional Mass(Minimize Mass) Constraint: Stress Constraint

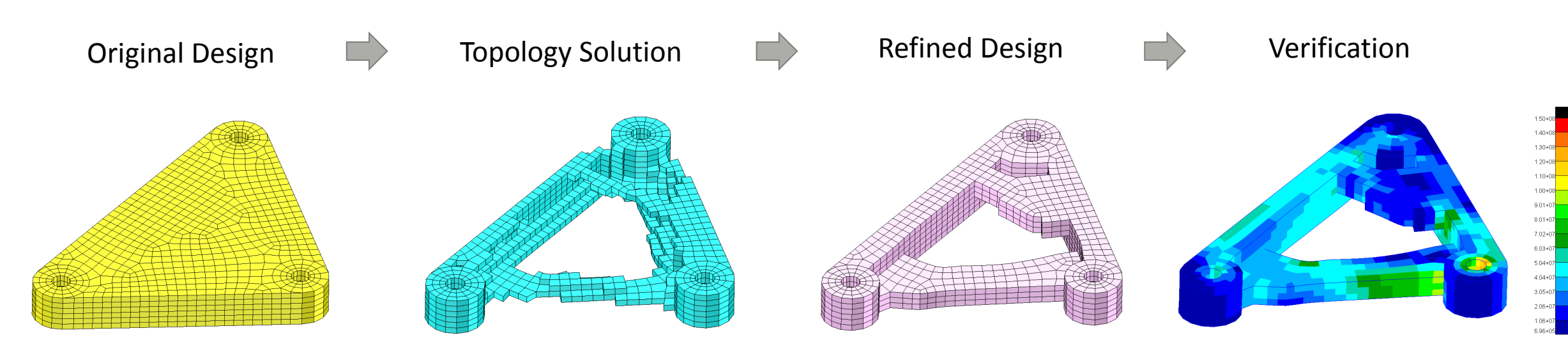

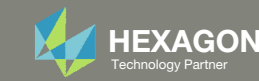

# Appendix

Questions? Email: christian@ the-engineering-lab.com **HEXAGON** 16 Technology Partners Partners Partners 16 Technology Partners Partners 16 Technology Partners Partners 16

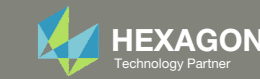

# Appendix Contents

- Frequently Asked Questions
	- What are the design variables in Topology Optimization?
	- What is FRMASS or Fractional Mass?
	- What is compliance?
	- How can non‐critical elements be removed from the design?

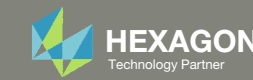

#### What are the design variables in Topology Optimization?

Topology

Consider the following topology optimization workflow.

- 1. A topology design region is selected.
	- 1 material
	- 2048 elements
- At the start of an optimization, each element is assigned its own material (stiffness and density).
	- 2048 materials
	- 2048 elements
- During the optimization, each element is given a topology variable  $x_i$ , where i is the element ID.
	- 2048 topology variables
	- The topology variable  $x_i$  controls the material density and stiffness of element  $i$  via these expressions.

 $\cdot \quad p_i = p_0 \cdot x_i$ **E**<sub>i</sub> =  $E_0 \cdot x_i^{Penalty}$ 

The penalty term ranges between 2‐5 and is 3 by default. The topology variable varies between 0 and 1.

- After the topology optimization, the user must decide which elements to keep.
	- During the topology optimization, elements are not automatically removed. It is up to the user to decide which elements to keep after the optimization.

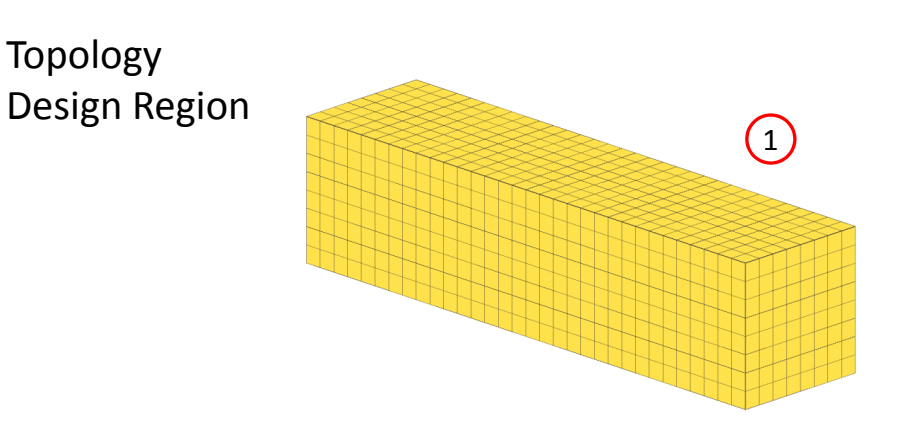

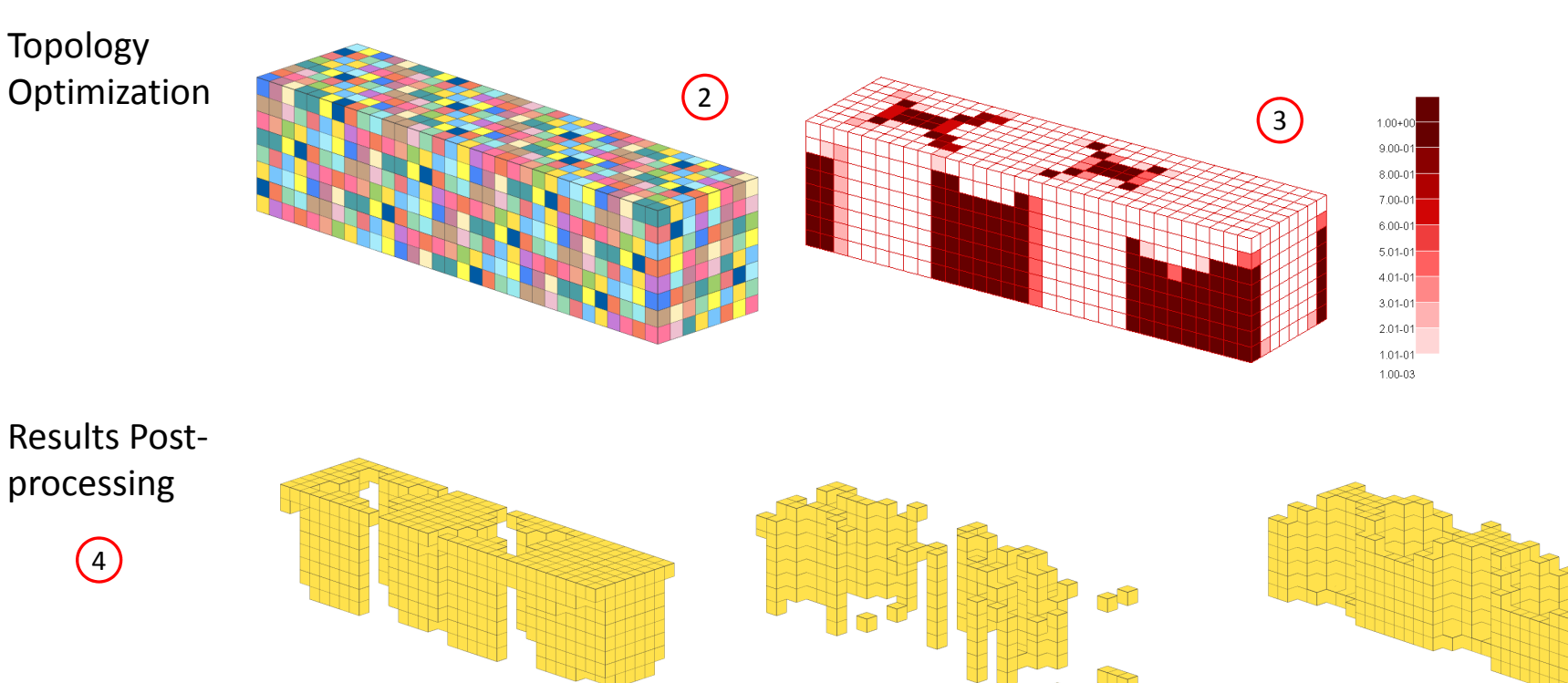

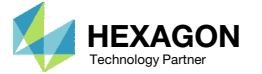

#### What are the design variables in Topology Optimization?

Many practitioners suggest keeping elements whose topology variable is in the range of 0.3 and 1.0, but do not explain the reasoning behind this suggestion.

The following is an attempt to explain the suggestion.

Suppose the original stiffness of the material is  $E_{\rm 0} = 200$ E9 Pa .

- If  $x_i$ =0.3, then
	- $\text{\textdegree} \quad E_i$  = 200E9 Pa \* 0.3^3 = 5.4E9 Pa (5.4 GPa)
	- A topology variable value of  $x_i$ =0.3 yields <sup>a</sup> stiffness on the range of wood.
- If  $x_i$ =.0056, then
	- $\text{\textdegree} \quad E_i$  = 200E9 Pa  $\text{\textdegree}$  .0056^3 = 3.5123E4 Pa (35.123 kPa)
	- A topology variable value of  $x_i$ =.0056 yields a stiffness on the range of gelatin dessert, such as Jello.

Elements with <sup>a</sup> stiffness equivalent to Jello are negligible and may be removed from the design. Elements with <sup>a</sup> stiffness equivalent to wood are also candidates for removal. Those who use topology optimization long enough will find the suggestion of keeping elements between 0.3 and 1.0 is not absolute. With trial and error, some will find that ranges of 0.5 to 1.0 or 0.4 to 1.0 will also sometimes work. Given that the best range is often unknown, this makes topology optimization <sup>a</sup> *black art*.

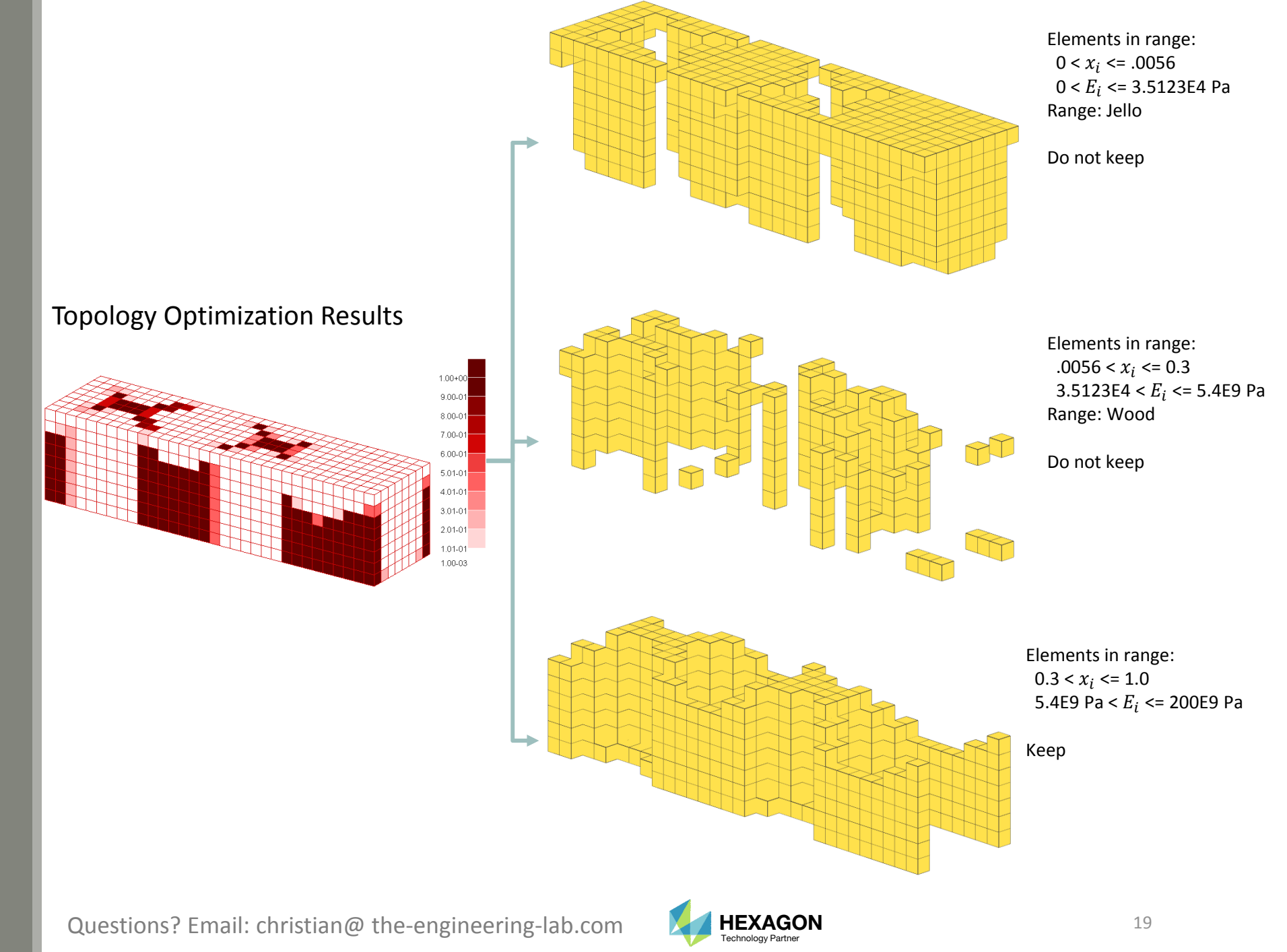

## What is FRMASSor Fractional Mass?

Since the topology variables can range between 0 and 1, the final mass will be some fraction of the original mass. This is known as the fractional mass or FRMASS.

> FRMASS <sup>=</sup> $=\frac{\sum p_i \cdot v_i}{\sum p_i \cdot v_i}$  $\Sigma$   $p_{0}$   $\cdot$   $v_{i}$

 $\overline{p}_0$  : The original material density

 ${{p}_{\it i}}$  : The optimized material density of the element ( $p_i = p_{0} \, \cdot \, x_i$ )

 ${\color{black} v}_i$  : Volume of element

0) Suppose this is the optimization problem statement:

- •Objective: Minimize compliance
- •Constraint: FRMASS < .3

1) Prior to the optimization start, each topology variable is set to 0.3 so that all the material densities are reduced from 100% to 30% of  $p_{\rm 0}.$  As a result, the fractional mass (FRMASS) is reduced from 1.0 to .3. This is done so the design constraint, FRMASS < .3, is initially satisfied.

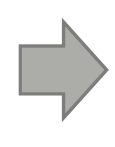

2) During the optimization, each topology variable is allowed to range between 0 and 1.0, but the constraint on fractional mass (FRMASS <sup>&</sup>lt; .3) should ultimately be satisfied.

Questions? Email: christian@ the-engineering-lab.com  $N$ HEXAGON Technology Partner 20

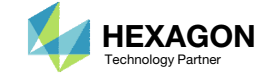

## What is compliance?

Compliance is defined in many ways

- "Compliance is simply the product of the displacement times the applied load" (MSC Nastran Design Sensitivity and Optimization User's Guide)
- For linear elastic solids, the work is twice the total strain energy

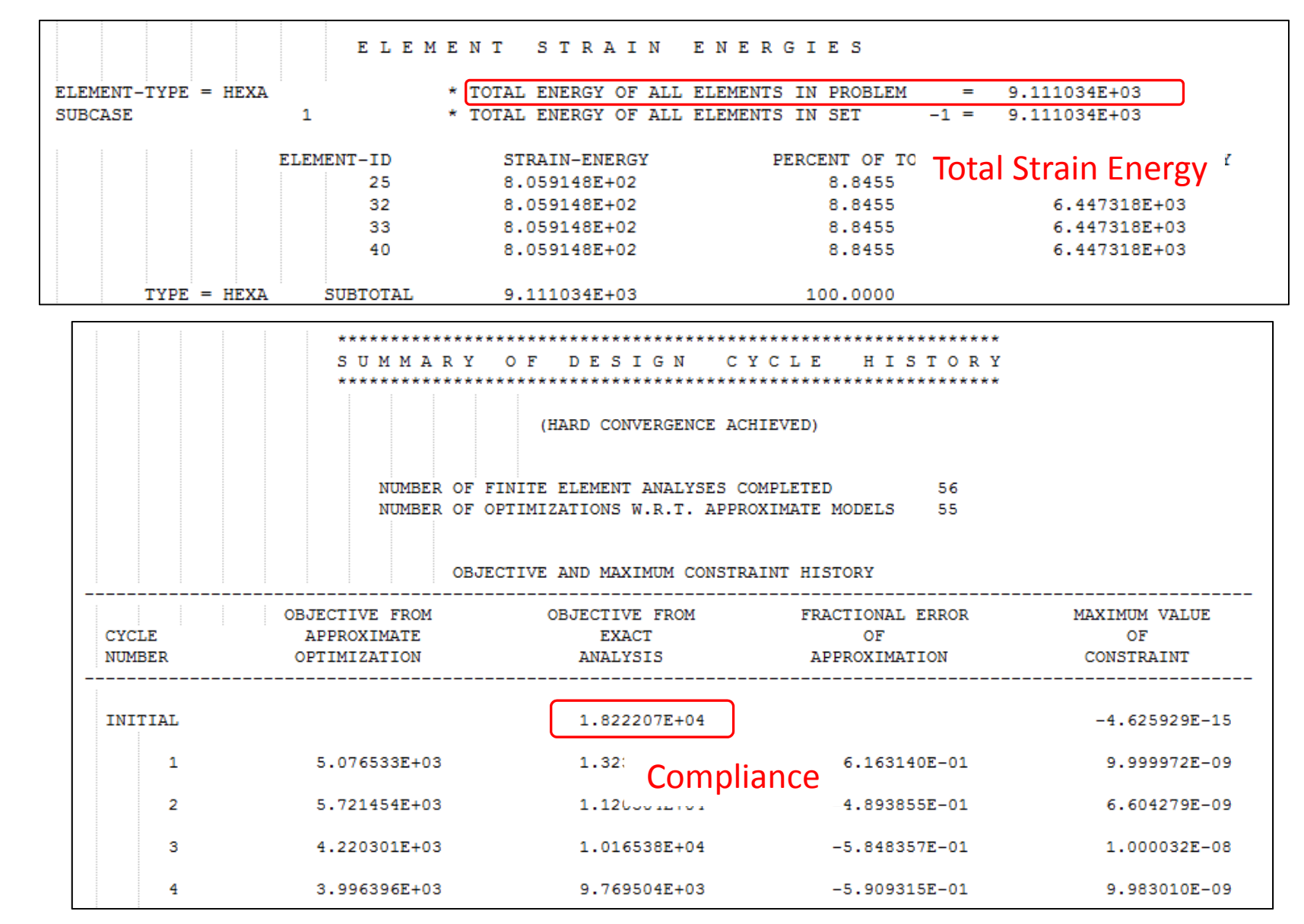

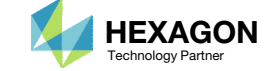

## What is compliance? Continued

The .f06 file reports the value of compliance and strain energy. **The following applies if and only if minimizing the compliance is the design objective.**

- 1. Make sure this statement is in the Case Control Section of the .bdf file. *ESE(THRESH=.99)=ALL*
- 2. Search the .f06 file for the initial design's *E L E M E N T S T R A I N E N E R G I E S*
- *3. Note the value of TOTAL ENERGY OF ALL ELEMENTS IN PROBLEM*
- *4. Search the .f06 for the* S U M M A R Y O F D E S I G N C Y C L E H I S T O R Y
- 5. Note the value for OBJECTIVE FROMEXACT ANALYSIS for the INITIAL cycle number
- 6. The Compliance of 1.8222E4 is twice the TOTAL STRAIN ENERGY of 9.11E3.

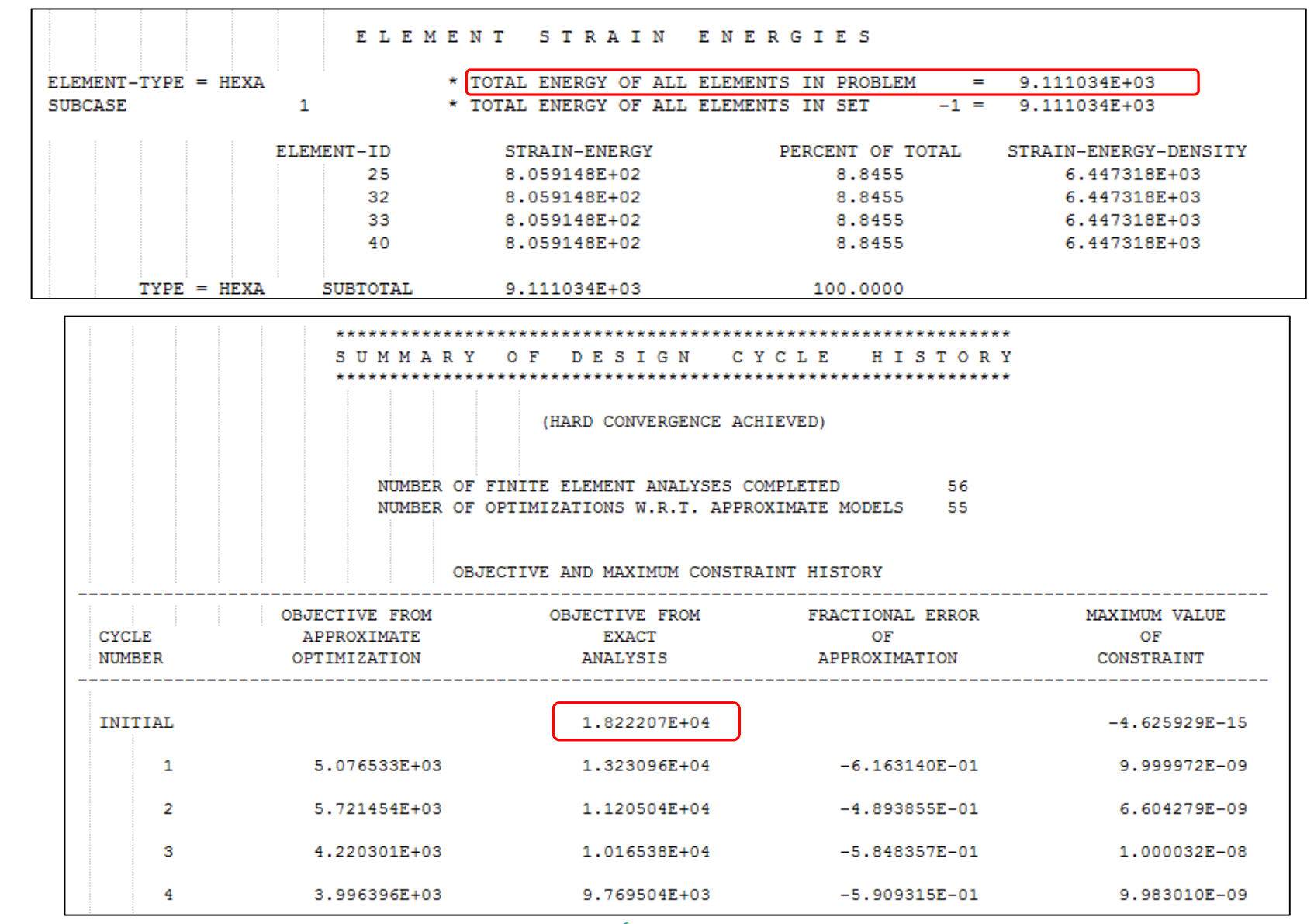

Questions? Email: christian@ the-engineering-lab.com  $\blacksquare$  HEXAGON Technology Partner 22

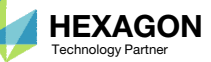

## How can non‐ critical elementsbe removedfrom the design?

- Use the threshold to suppress noncritical elements
- The threshold means: *'Keep every element that has a topology variable value greater than the threshold'*
- Recall from before:
	- 0 ‐ Topology variable values close to 0 are not critical to the design
	- 1 Topology variable values close to 1 are critical to the design

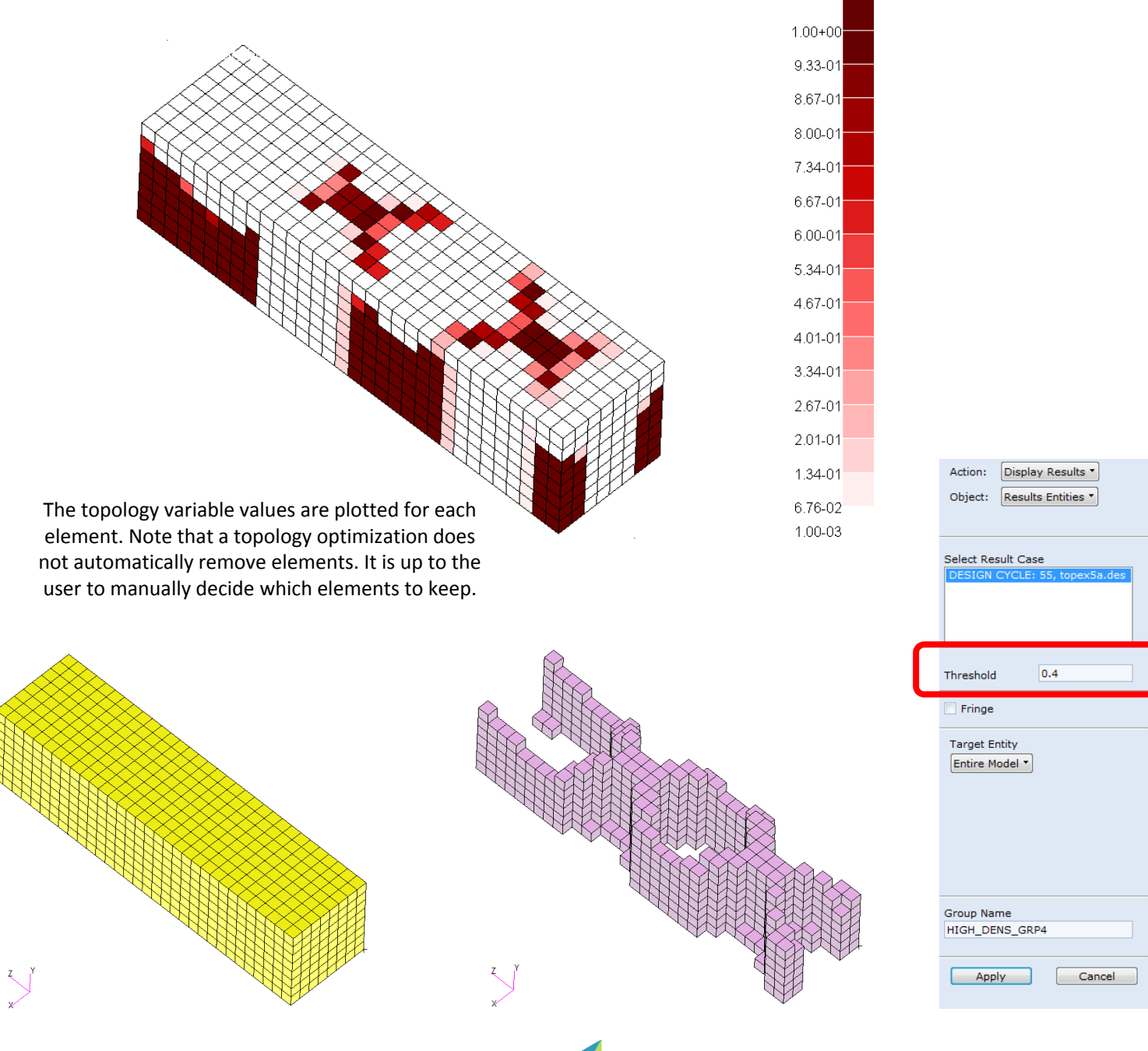

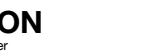